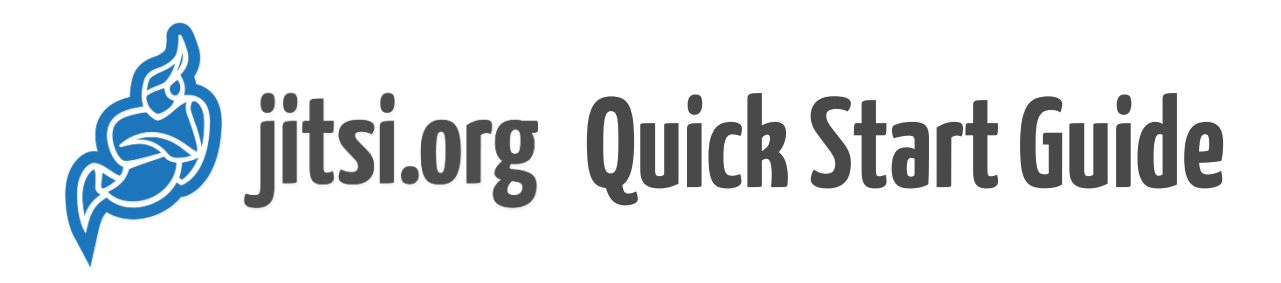

When you first open a link to a Jitsi meeting, you'll immediately see several on screen prompts. The appearance of these may vary depending your browser.

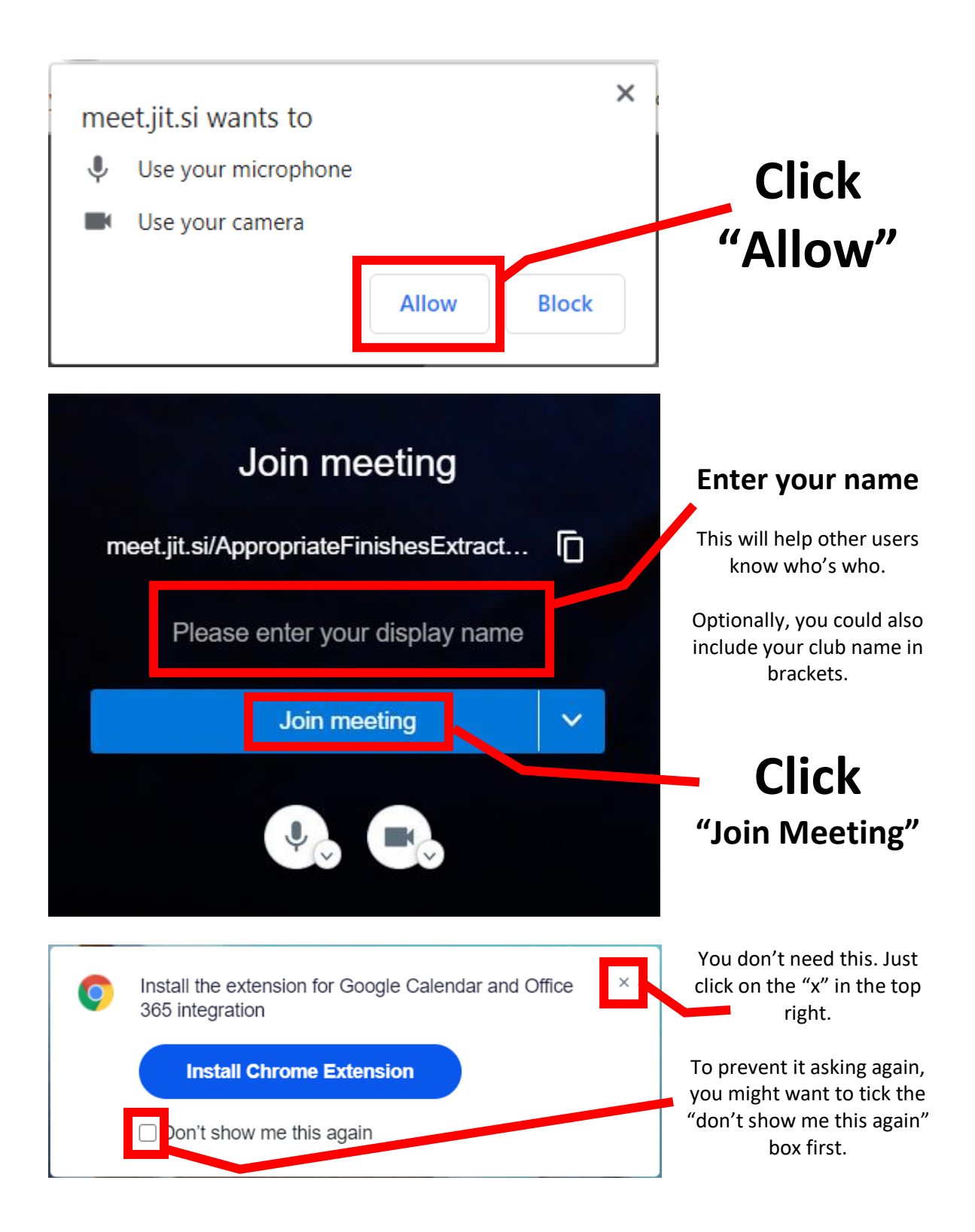

## **Settings and Options**

Your main actions for during the meeting are available from the bottom edge of the screen. Depending on the size of your screen, some options may be hidden behind a series of dots (which is in the bottom right corner). The various buttons hide themselves automatically, so you may need to move your mouse to make them reappear.

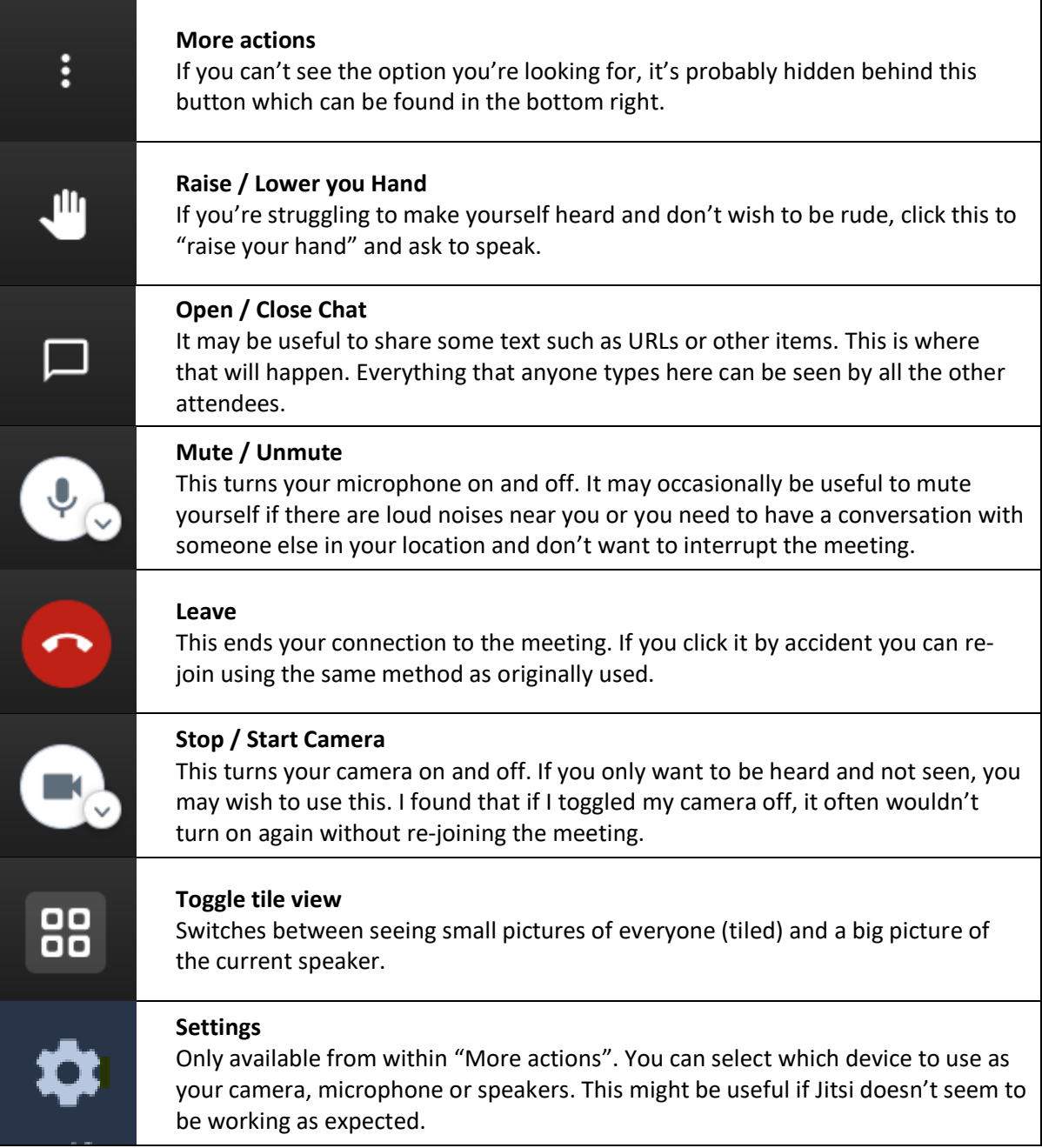